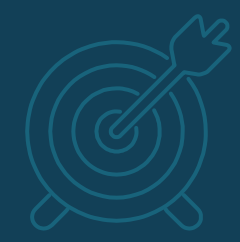

# **[Using Python @ NSC](https://www.nsc.liu.se/software/python/)**

#### **OS Python**

▪ NSC's clusters have the CentOS standard Python 2.7.5 and Python 3.4.10 installed.

[x abcde@tetralith]\$ module purge [x abcde@tetralith]\$ which python /usr/bin/python [x abcde@tetralith]\$ which python3 /usr/bin/python3

▪ Recommendation: don't use them

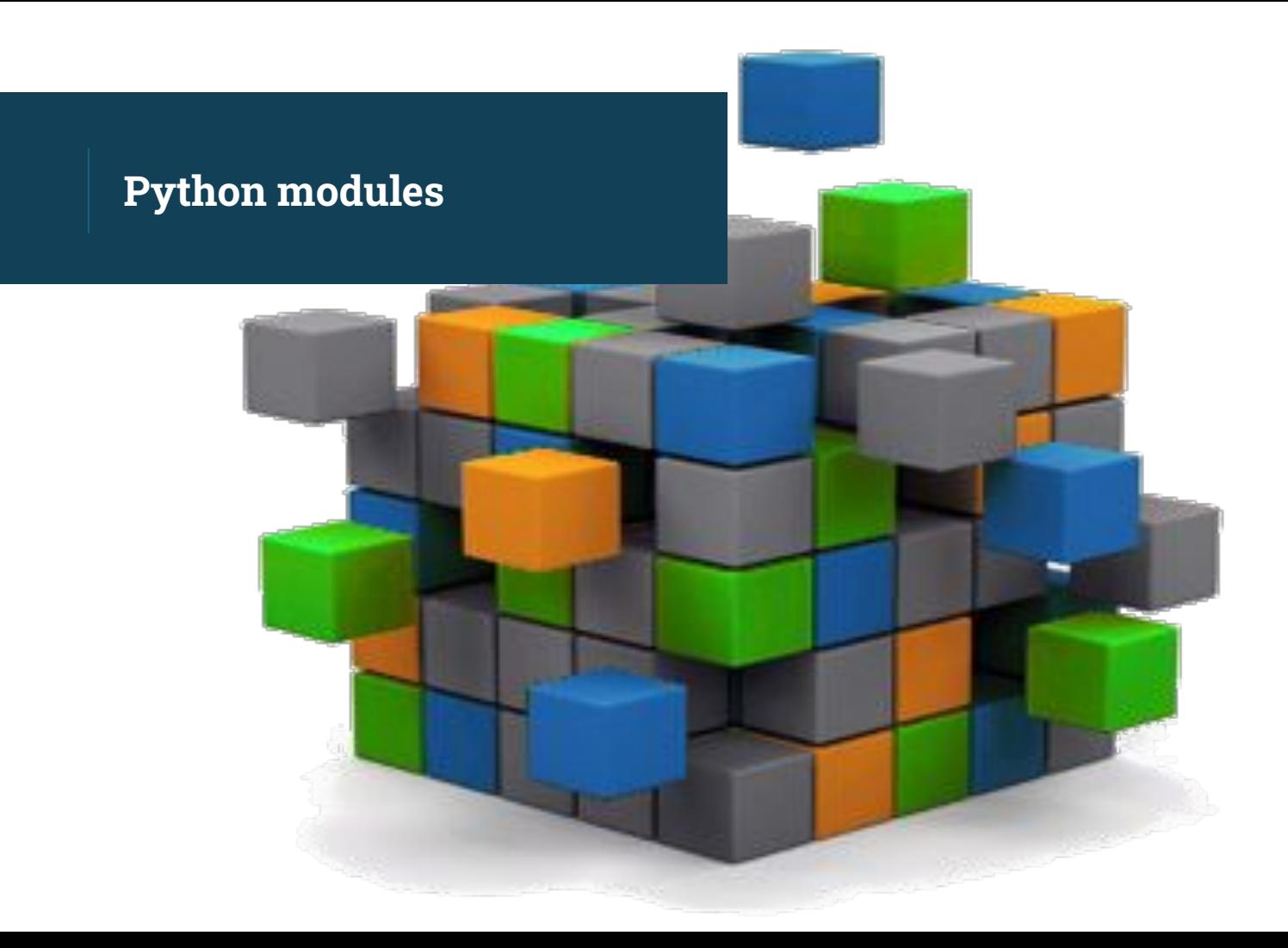

▪ Python modules provide access to a recent version of Python + scientific libraries: e.g. NumPy, SciPy, Matplotlib, Pandas etc

```
[x abcde@tetralith]$ module avail Python/
```

```
Python/recommendation (D)
Python/2.7.14-anaconda-5.0.1-nsc1
Python/2.7.14-nsc1-gcc-2018a-eb
```
Python/3.6.3-anaconda-5.0.1-nsc1 Python/3.6.4-nsc1-intel-2018a-eb

- After loading a Python module, you will have a new Python installation in your PATH
- A range of scientific packages are also made available e.g. NumPy

```
[x_abcde@tetralith]$ module load Python/3.7.0-anaconda-5.3.0-extras-nsc1
$ python
Python 3.7.0 (default, Jun 28 2018, 13:15:42)
[GCC 7.2.0] :: Anaconda, Inc. on linux
Type "help", "copyright", "credits" or "license" for more information.
```

```
>>> import numpy
>>> numpy.linspace(0, 2, 9)
```
#### Three flavors of Python module

- 1. Python/x.y.z-nscX-toolchain
- 2. Python/x.y.z-env-nscX-toolchain
- 3. Python/x.y.z-anaconda-....

Some guidelines to help you choose a module:

- A. There are generally more packages included in the Anaconda installations
- B. If there are modules that only differ in the -nsc build/installation tag, then choose the one with the highest integer (e.g. nsc2 rather than nsc1)

Check available packages in a module: Anaconda modules

To list the installed packages in an Anaconda Python installation, simply load the module and run: [conda list](https://docs.conda.io/projects/conda/en/latest/commands.html).

If you are looking for a specific package, then pipe the output from conda list to grep:

[x abcde@tetralith]\$ module load Python/3.6.3-anaconda-5.0.1-nsc1 [x abcde@tetralith]\$ conda list | grep -i scipy scipy 0.19.1 py36h9976243\_3

Check available packages in a module: NSC build modules

To list the installed packages in a NSC build installation, simply load the module and run: [pip list](https://pip.pypa.io/en/stable/user_guide/#listing-packages).

If you are looking for a specific package, then pipe the output from pip list to grep:

[x\_abcde@tetralith]\$ module load Python/3.6.4-nsc2-intel-2018a-eb [x abcde@tetralith]\$ pip list --format=legacy | grep -i scipy

## **Managing your python environment**

#### **Managing your python environment**

- Python modules provide a set of common python packages.
- For technical reasons, we cannot install all the packages that everyone needs in the same module installation.
- Instead, we recommend that you install extra packages in your own user space using a managed environment.
- We support two options:
	- 1. [anaconda](https://docs.conda.io/en/latest/)
	- 2. [virtualenv](https://virtualenv.pypa.io/en/latest/)

#### **Managing your python environment: conda**

▪ Use an **Anaconda** module for [managing your conda](https://docs.conda.io/projects/conda/en/latest/user-guide/tasks/manage-environments.html) [environments](https://docs.conda.io/projects/conda/en/latest/user-guide/tasks/manage-environments.html) (NOT Python/x.y.z-anaconda-...)

```
[x_abcde@tetralith]$ module load Anaconda/2021.05-nsc1
[x_abcde@tetralith]$ conda create -n myownenv python=3.8 pandas seaborn
[x abcde@tetralith]$ conda activate myownenv
(myownenv)[x_abcde@tetralith]$ which python
    ~/.conda/envs/myownenv/bin/python
(myownenv)[x_abcde@tetralith]$ python
    Python 3.8.13 | packaged by conda-forge | (default, Mar 25 2022, 06:04:18)
    [GCC 10.3.0] on linux
    Type "help", "copyright", "credits" or "license" for more information.
    >>> import pandas
    >>> pandas. version
```
#### **Managing your python environment: conda**

- If you need to use the conda command for anything other than conda list, use an **Anaconda** module to create your own local conda environment.
- More detailed information: [Anaconda @ NSC](https://www.nsc.liu.se/software/anaconda/)

#### **Managing your python environment: conda**

- By default, your conda environments are installed in \${HOME}/.conda. If you have multiple conda environments here there is a risk of filling up your \${HOME} space.
	- There are ways to install conda environments outside \${HOME}, see [Python @ NSC](https://www.nsc.liu.se/software/python/)
- [Mambaforge](https://mamba.readthedocs.io/en/latest/index.html) modules are available on Tetralith/Sigma as a "drop-in" replacement to Anaconda Mambaforge/4.12.0-0-nsc1

#### **Managing your python environment: virtualenv**

 $\blacksquare$  Use any of the  $\text{Python}/x.y.z$  modules for managing environments using [virtualenv](https://virtualenv.pypa.io/en/latest/)

```
[x_abcde@tetralith]$ module load Python/3.6.7-env-nsc1-gcc-2018a-eb
[x abcde@tetralith]$ virtualenv --system-site-packages myownvirtualenv
[x_abcde@tetralith]$ source myownvirtualenv/bin/activate
(myownvirtualenv)[x_abcde@tetralith]$ pip install python-hostlist
(myownvirtualenv)[x_abcde@tetralith]$ python
    Python 3.6.7 (default, Nov 26 2018, 16:42:15)
    [GCC 6.4.0] on linux
    Type "help", "copyright", "credits" or "license" for more information.
    >>> import hostlist
    >>> hostlist. file
    '/home/x_abcde/myownvirtualenv/lib/python3.6/site-packages/hostlist.py'
```
#### **Installing packages that require compiling**

- If you need to install a python package that requires compiling, then you shouldn't use a conda environment!
- Use a gcc/intel Python and corresponding buildenv modules
- Create a virtual environment for building and adding packages.

[x abcde@tetralith]\$ module load Python/3.6.7-env-nsc1-gcc-2018a-eb [x abcde@tetralith]\$ module load buildenv-gcc/2018a-eb [x\_abcde@tetralith]\$ virtualenv --system-site-packages myownvirtualenv [x abcde@tetralith]\$ source myownvirtualenv/bin/activate (myownvirtualenv)[x\_abcde@tetralith]\$ …

**Mixing conda and software compiled from source code or via pip**

- It is possible to compile software in relation to Anaconda: either using the NSC-provided compilers or conda-forge package compilers - but be careful!
- Please read: <u>Anaconda @ NSC,</u> section "Mixing conda and software compiled from source code or via pip"

### **jupyter notebooks**

# Jupyter

#### **Jupyter notebooks**

- [Jupyter notebooks](https://jupyter.org/) can be run on with the login nodes or compute nodes.
- Jupyter packages are included in the Python/x.y.z-anaconda-...-extras-nsc1 modules

[x abcde@tetralith]\$ module load Python/3.8.3-anaconda-2020.07-extras-nsc1 [x\_abcde@tetralith]\$ conda list | grep jupyter

▪ (or you can create and manage your own python environment that includes jupyter)

#### **Jupyter notebooks**

- Recommendation: Use jupyter in combination with [thinlinc](https://www.nsc.liu.se/support/graphics/).
	- E.g. on a login node, in a thinlnc terminal:

[x abcde@tetralith]\$ module load Python/3.8.3-anaconda-2020.07-extras-nsc1 [x abcde@tetralith]\$ jupyter-notebook [x abcde@tetralith]\$ ...

**.** Jupyter notebooks can also be used via an [ssh tunnel](https://www.ssh.com/academy/ssh/tunneling/example)

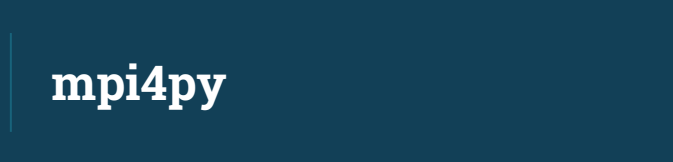

▪ Python scripts that use mpi4py are now supported by the latest version of NSC's mpi launcher ([mpprun/4.3.0](https://www.nsc.liu.se/software/buildenv/)). ▫ E.g. interactive:

[x\_abcde@tetralith]\$ module load Python/3.6.7-env-nsc1-gcc-2018a-eb [x abcde@tetralith]\$ interactive  $-n$  4  $-A$  <my-project>  $-t$  01:00:00

[x\_abcde@n1234]\$ mpprun python mpi4py-pythonscript-py

▪ where mpi4py-pythonscript.py includes, e.g.: import mpi4py as MPI

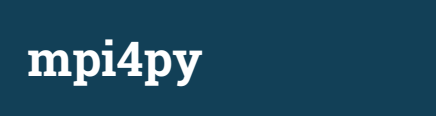

▪ You can also run in batch mode using a script something like:

> **#!/bin/bash #SBATCH -A naiss2023-x-yyy #SBATCH -n 4 #SBATCH -t 01:00:00 #SBATCH -J jobname**

**module load Python/3.6.7-env-nsc1-gcc-2018a-eb mpprun python mpi4py-pythonscript.py**

# Final notes:

- Maintain separate python environments for separate work tasks
- Please do NOT use pip install -local
- Remove conda init from your .bashrc (and try to keep changes to .bashrc to a minimum)
- It is possible to use conda install and pip install in the same environment
	- 1. Create a conda environment using an Anaconda module
	- 2. conda install pip
	- 3. pip install mypipmodule